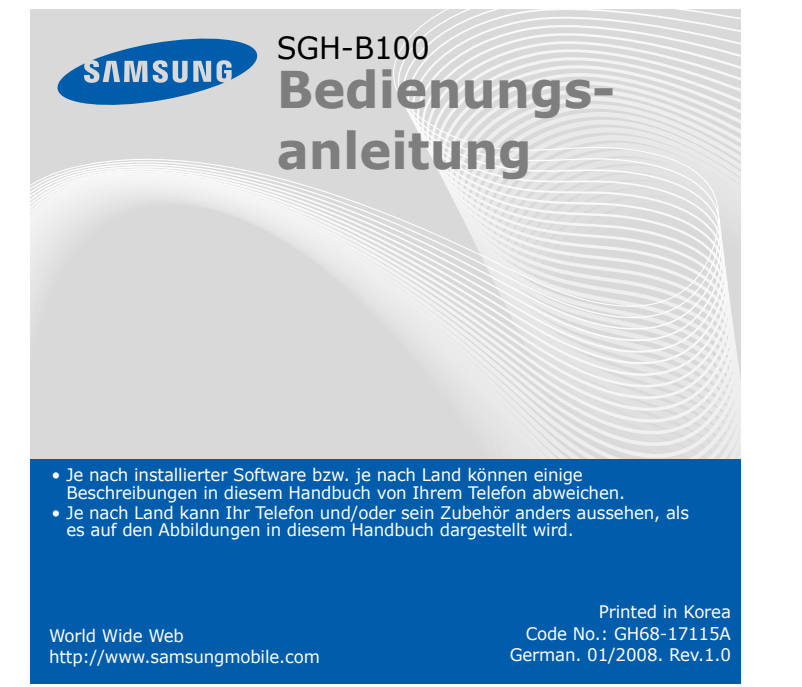

2. Setzen Sie den Akku wieder ein und bringen Sie die Akkuabdeckung wieder an.

# *SIM-Karte und Batterie einsetzen*

1. Nehmen Sie die Akkuabdeckung ab und setzen Sie die SIM-Karte ein.

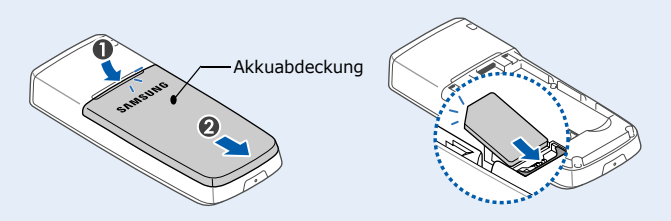

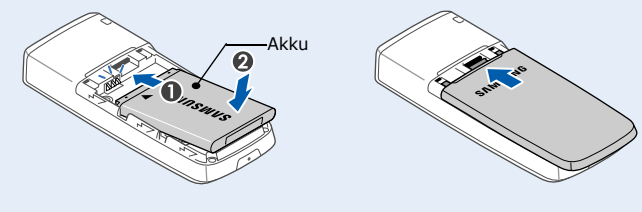

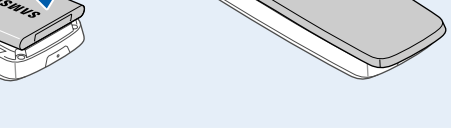

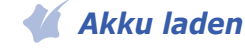

1. Stecken Sie den mitgelieferten Reiseadapter ein.

2. Wenn der Ladevorgang abgeschlossen ist, ziehen Sie den Adapter ab.

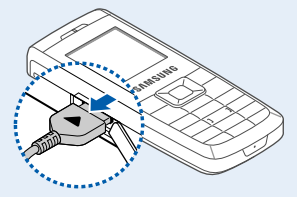

**Hinweis**: Entfernen Sie niemals den Akku vom Telefon, bevor Sie den Adapter abgezogen haben. Andernfalls kann das Telefon beschädigt werden.

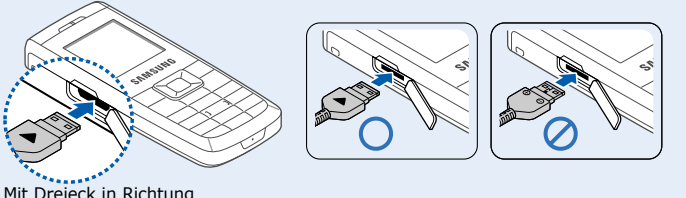

Vorderseite des Telefons

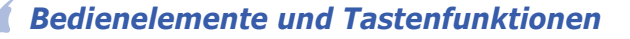

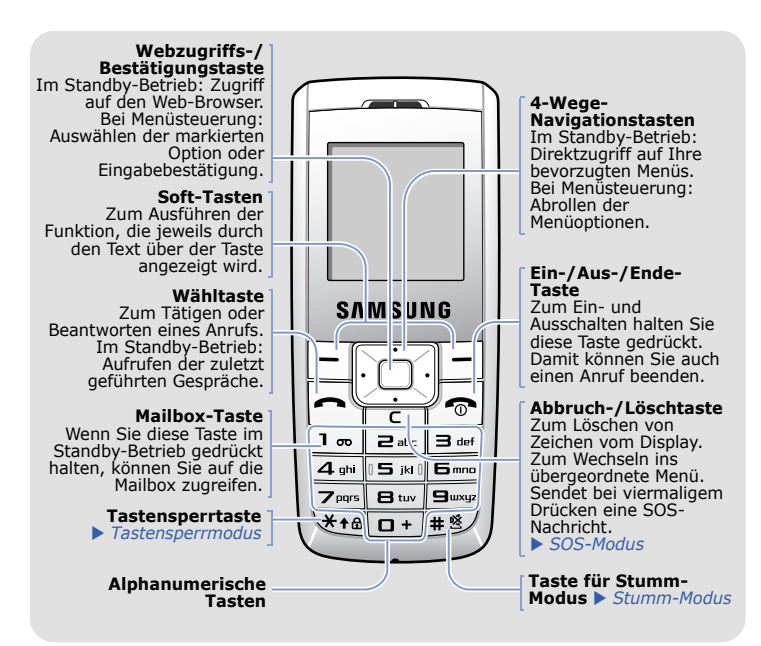

- 1. Halten Sie  $\sqrt{\bullet}$  mindestens eine Sekunde gedrückt, um das Telefon einzuschalten.
- 2. Wenn die Nachricht für die Zeit und das Datum angezeigt wird, drücken Sie die Soft-Taste **Ja** und stellen Sie die Uhrzeit und das Datum gemäß der Anweisungen auf dem Display ein.
- 3. Halten Sie  $\sqrt{\bullet}$  mindestens zwei Sekunden gedrückt, um das Telefon auszuschalten.

*Display*

Wenn Sie kein Gespräch führen oder kein Menü verwenden, befindet sich

- 1. Geben Sie im Standby-Betrieb die Vorwahl und die Rufnummer ein und drücken Sie  $\Box$
- 2. Drücken Sie  $\sqrt{\bullet}$ , um das Gespräch zu beenden.

1. Wenn das Telefon klingelt, drücken Sie die Soft-Taste **Annahme** oder  $\left.\rightarrow\right.$ , um den Anruf entgegenzunehmen.

das Telefon im Standby-Betrieb. Das Telefon muss sich im Standby-Betrieb befinden, wenn Sie eine Rufnummer wählen möchten.

m- Halten Sie im Standby-Betrieb # gedrückt, um alle Töne des Telefons zu deaktivieren. Um den Stumm-Modus zu beenden,<br>den Stumm-Modus zu deaktivieren. Um den Stumm-Modus zu beenden,<br>drücken und halten Sie die Taste erneut

Surfacen Sie bei gesperrten Tasten im Standby-Betrieb viermal die<br>Taste C, um eine SOS-Nachricht an die voreingestellten<br>Telefonnummern zu senden. Sobald die SOS-Nachricht verschickt ist,<br>schaltet das Telefon in den SOS-Mo

registrierten Empfänger. Bei Empfang eines Anrufs von einem der<br>Empfänger der SOS-Nachricht beantwortet das Telefon den Anruf<br>automatisch. Drücken Sie ح., um den SOS-Modus zu verlassen.

Halten Sie  $\ast$  im Standby-Betrieb gedrückt, um die Tastatur zu sperren und versehentlichen Tastendruck zu ignorieren. Drücken Sie zum Entsperren **Freigabe** und dann  $\ast$ .

**Stumm-Modus**

**SOS-Modus**

**Tasten-**

Hinweistexte an den beiden unteren Ecken des Displays zeigen die aktuellen Soft-Tasten-Funktionen an. Drücken Sie die linke  $(\boxed{\boxed{\phantom{0}}})$  oder die rechte  $(\boxed{\boxed{\phantom{0}}})$  Soft-Taste, um die angezeigte Funktion auszuführ **SAM**:UNG Um zur vorherigen Um das Menü zu schließen, ohne die Menüebene zurückzukehren, Menüeinstellungen . .c...c.....c...............<br>zu ändern, drücken

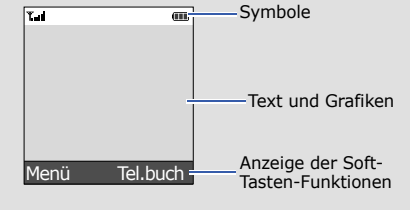

Ihr Telefon zeigt folgende Statusanzeigen am oberen Rand des Displays an:

## **Symbol Beschreibung**

- $T_{\text{m}}$ Signalstärke
- $\mathcal{C}^{\bullet}$ Aktives Gespräch
- Kein Netz; Sie können keine Anrufe tätigen oder  $\aleph$ empfangen mit Ausnahme von Notrufen.
- $\Box$ GPRS-Netz
- Fremdnetz $\overline{\mathbf{R}}$
- 衢 Vibration als alleiniges Rufzeichen aktiv
- × Stumm-Modus
- Stummschaltung ist während eines Gesprächs aktiv ßĐ
- e Anrufumleitungsfunktion aktiv
- SOS-Nachrichtenfunktion aktiv $\alpha$
- $\bowtie$ Neue SMS
- 回 Neue MMS
- 囫 Neue Mailbox-Nachricht
- A Tasten gesperrt
- Alarm eingestellt а
- AkkuladezustandŒ

## *Telefon ein-/ausschalten*

### *Anzeigesprache ändern*

- 1. Drücken Sie im Standby-Betrieb die Soft-Taste **Menü**.
- 2. Wählen Sie **Einstellungen** <sup>→</sup>**Sprache**.
- 3. Wählen Sie eine Sprache aus.

# *Anruf tätigen*

### *Anruf entgegennehmen*

Drücken Sie die Soft-Taste **Ablehn.** oder drücken Sie die Taste , um den Anruf abzuweisen.

2. Drücken Sie  $\sqrt{2}$ , um das Gespräch zu beenden.

2. Drücken Sie  $#$ , um ein Leerzeichen einzufügen und das nächste Wort einzugeben.

# *Lautstärke einstellen*

- 1. Drücken Sie im Standby-Betrieb die Soft-Taste **Menü**.
- 2. Wählen Sie **Töne** <sup>→</sup> **Klingelton-Lautstärke**.
- 3. Drücken Sie **Auf** oder **Ab**, um die Lautstärke anzupassen.
- 4. Drücken Sie die Soft-Taste **OK**.

Während eines Gesprächs können Sie mit **Auf** oder **Ab** die Hörerlautstärke anpassen.

# *Klingelton für eingehende Anrufe ändern*

- 1. Drücken Sie im Standby-Betrieb die Soft-Taste **Menü**.
- 2. Wählen Sie **Töne** <sup>→</sup> **Klingeltöne**.
- 3. Wählen Sie einen Klingelton aus.

# *Wahlwiederholung der zuletzt gewählten Nummern*

- 1. Drücken Sie im Standby-Betrieb  $\Box$ .
- 2. Drücken Sie **Auf** oder **Ab**, um zur gewünschten Nummer zu blättern.
- 3. Drücken Sie  $\leftarrow$ , um die Nummer zu wählen.

# *Menüs verwenden*

Drücken Sie im Standby-Betrieb die Soft-Taste **Menü**, um das Menüsystem aufzurufen.

> Die 4-Wege-Navigationstasten können Sie auch als Schnellzugriffstasten für Ihre bevorzugten Menüs verwenden.

- 1. Drücken Sie im Standby-Betrieb die Soft-Taste **Menü**.
- 2. Wählen Sie **Einstellungen** <sup>→</sup>**Schnellzugriff**.
- 3. Wählen Sie eine Taste.
- 4. Wählen Sie das Menü aus, das Sie der Taste zuweisen möchten.

Sie diese Taste.

drücken Sie die Soft-Taste oder **C**.

### So können Sie ein Menü oder eine Funktion auswählen oder ändern:

- 1. Drücken Sie im Standby-Betrieb die Soft-Taste **Menü**.
- 2. Drücken Sie die Navigationstasten, bis das gewünschte Menü angezeigt wird. Drücken Sie nun die Soft-Taste **Auswahl** oder ...
- 3. Wenn das Menü Untermenüs enthält, drücken Sie die Navigationstasten, bis das gewünschte Untermenü angezeigt wird. Drücken Sie die Soft-Taste **Auswahl** oder drücken Sie die Taste ,

um das Untermenü aufzurufen.

- 
- 

Falls das ausgewählte Untermenü weitere untergeordnete Menüs enthält, die Sie aufrufen möchten, wiederholen Sie den zuvor geschilderten Bedienvorgang.

- 4. Drücken Sie die Navigationstasten, um die gewünschte Einstellung zu finden.
- 5. Drücken Sie die Soft-Taste Auswahl oder (), um die ausgewählte Einstellung zu bestätigen.

### **Schnellzugriffsnummern**

Über die Schnellzugriffsnummern können Sie ein gewünschtes Menü

direkt aufrufen.

Im Menümodus wird die Schnellzugriffsnummer vor dem Menünamen

angezeigt.

# *Menü Übersicht*

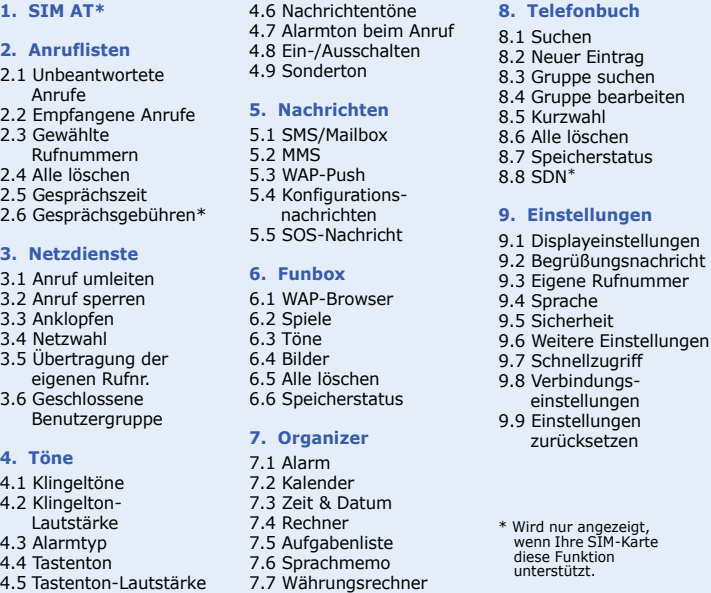

# *Text eingeben*

### **Texteingabemodus ändern**

Drücken Sie die rechte Soft-Taste in einem Texteingabefeld so oft, bis der gewünschte Texteingabemodus angezeigt wird.

### **T9-Modus**

1. Drücken Sie die Tasten **2** bis **9**, um den Anfang eines Wortes einzugeben. Drücken Sie die mit dem jeweiligen Buchstaben belegte Taste nur einmal.

Im Display erscheint das Wort, das der gedrückten Tastenfolge entspricht. Das angezeigte Wort kann sich nach jedem Tastendruck ändern. Geben Sie das Wort immer erst bis zum Ende ein, bevor Sie Korrekturen vornehmen.

Beispiel: Um beispielsweise das Wort "Hallo" im T9-Modus einzugeben, drücken Sie nacheinander die Tasten **4**, **2**, **5**, **5** und **6**.

### **ABC-Modus**

Drücken Sie die Taste für den von Ihnen gewünschten Buchstaben; einmal<br>für den ersten Buchstaben, zweimal für den zweiten Buchstaben und so<br>weiter.

Um beispielsweise den Buchstaben "C" einzugeben, müssen Sie dreimal die Taste **2** drücken, oder um den Buchstaben "K" einzugeben, zweimal die Taste **5**.

### **Ziffernmodus**

Drücken Sie die Tasten mit den gewünschten Zahlen.

### **Symbolmodus**

Drücken Sie die Zifferntasten, die dem gewünschten Symbol entsprechen, und dann die Soft-Taste **OK**. Durch Drücken von **Auf** oder **Ab** können Sie weitere Symbole anzeigen.

### **Tipps zum Eingeben von Text**

- Drücken Sie die Navigationstasten, um den Cursor zu bewegen.
- Um einzelne Zeichen zu löschen, drücken Sie **C**. Um das Display zu löschen, halten Sie **C** gedrückt.
- Um ein Leerzeichen zwischen zwei Zeichen einzufügen, drücken Sie  $\,\sharp\,$ .
- Um im T9- oder ABC-Modus zwischen Groß- und Kleinschreibung zu wechseln, drücken Sie  $\star$ .
- Um im T9- oder ABC-Modus ein Satzzeichen einzugeben, drücken Sie **1**.

# *SMS senden*

- 1. Drücken Sie im Standby-Betrieb die Soft-Taste **Menü**.
- 2. Wählen Sie **Nachrichten** <sup>→</sup>**SMS/Mailbox** → **Neue Nachricht**.
- 3. Geben Sie den Nachrichtentext ein.
- 4. Wenn Sie die Soft-Taste **Option.** drücken, stehen Ihnen folgende Optionen zur Verfügung:
- **Inhalt zufügen**: Zum Hinzufügen von Tönen, Bildern oder animierten Bildern.
- **Vorlagen zufügen**: Zum Hinzufügen von Vorlagen.
- **Emoticon zufügen**: Zum Hinzufügen von Emoticons. • **Aus Tel.buch zufügen**: Zum Hinzufügen von
- Telefonbuchkontakten.
- **Aus Favoriten zufügen**: Zum Hinzufügen von Favoriteneinträgen.
- 5. Drücken Sie **Option.** und wählen Sie **Senden** oder **Speichern+senden**.
- 6. Wenn Sie **Speichern+senden** gewählt haben, können Sie nun den Speicherort auswählen.
- 7. Geben Sie die Empfängernummern ein.
- 8. Drücken Sie **Option.** und wählen Sie **Nachricht senden**, um die Nachricht zu senden.

# *Kurzübersicht zu den Telefonfunktionen*

In diesem Abschnitt finden Sie eine kurze Erklärung zu den Funktionen Ihres Telefons.

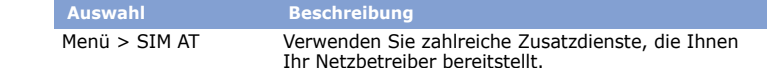

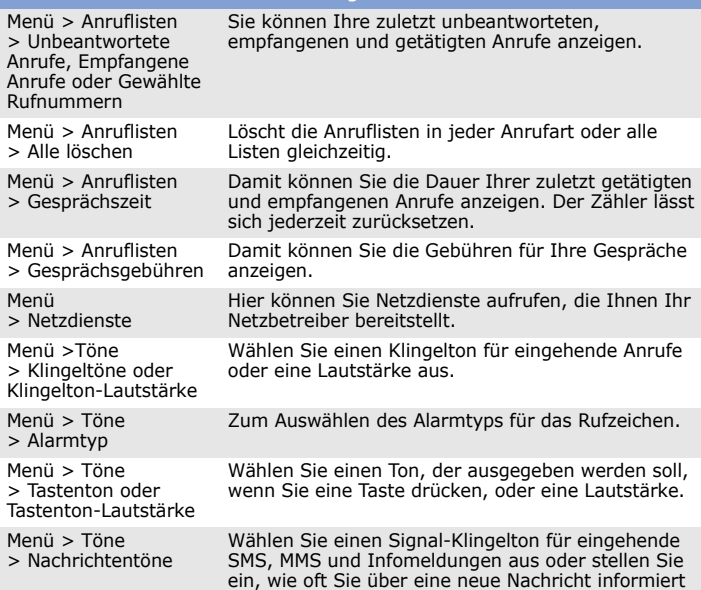

werden.

### **Auswahl Beschreibung**

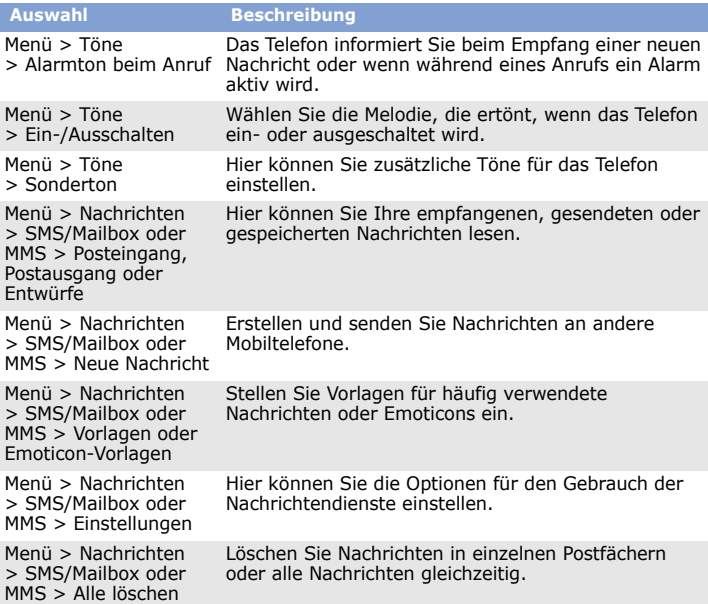

### $\mathcal{L}/\mathcal{L}$  *Wichtige Sicherheitshinweise*

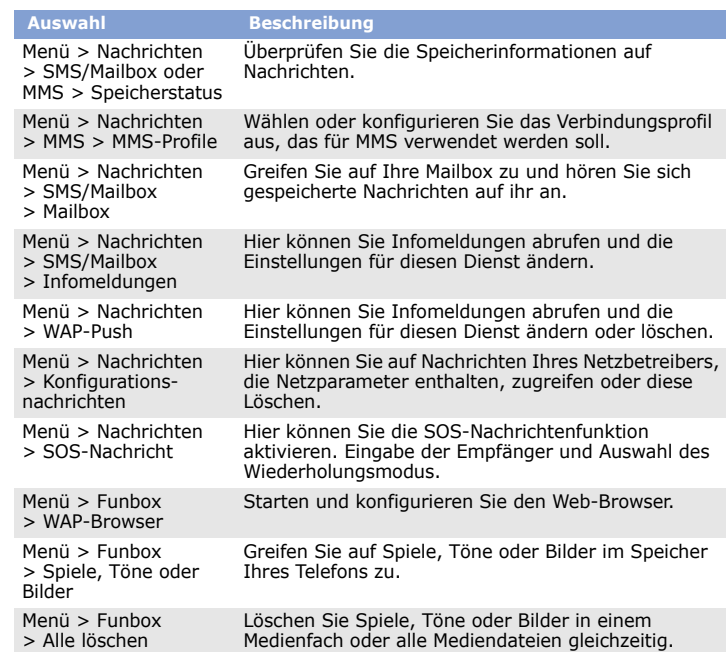

Alle Mobiltelefone können Interferenzen ausgesetzt sein, die ihre Leistung beeinträchtigen.

und drücken Sie anschließend die Taste . Beenden Sie das Gespräch erst, wenn Sie alle erforderlichen Informationen durchgegeben haben. **Ihr Telefon gehört nicht in Kinderhände!**

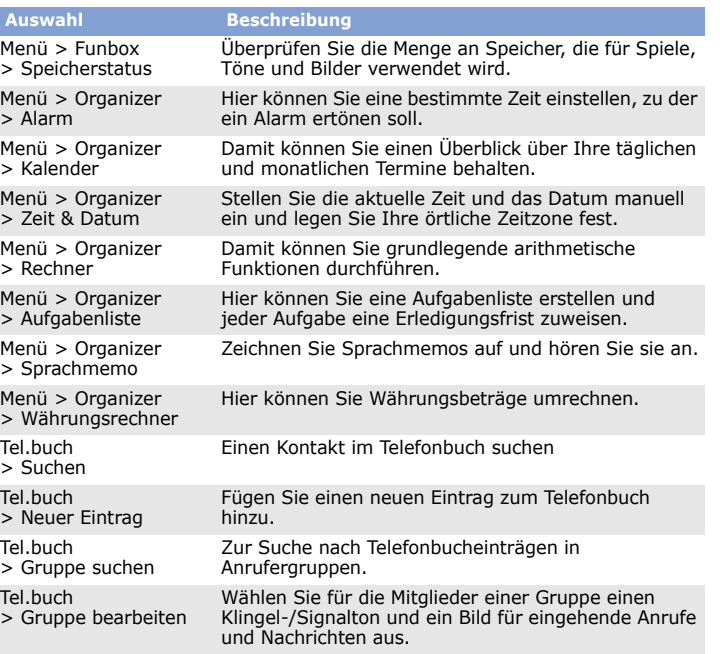

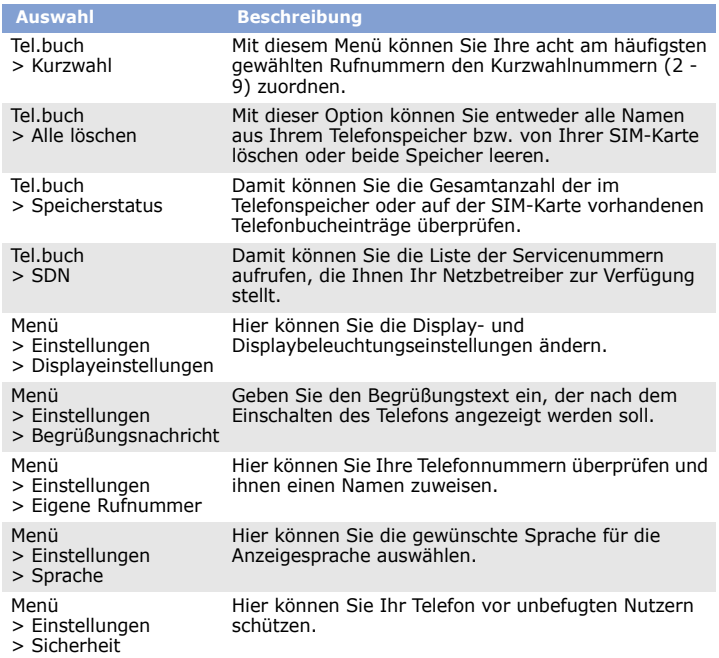

Lesen Sie die folgenden Richtlinien, bevor Sie Ihr Mobiltelefon in Betrieb nehmen. Die Nichtbeachtung dieser Richtlinien kann gefährlich oder rechtswidrig sein.

**Sicherheit im Straßenverkehr steht an erster Stelle**Verwenden Sie das Mobiltelefon nicht, während Sie fahren; parken Sie immer erst das Fahrzeug.

**SAMSUNG ELECTRONICS** 

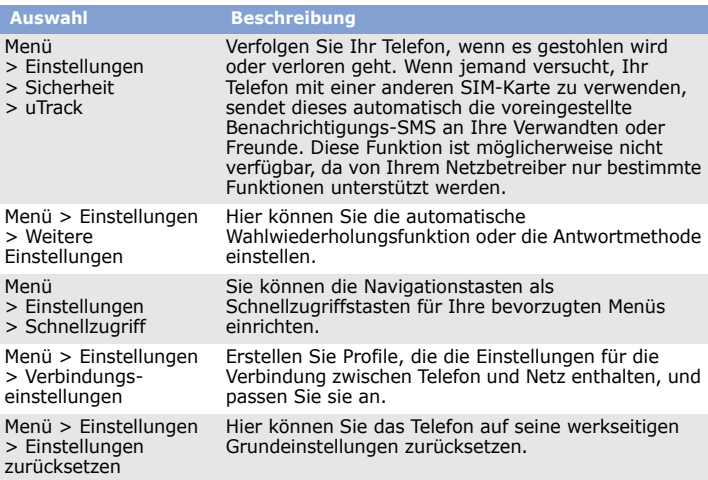

### **Das Telefon beim Tanken ausschalten**

 Verwenden Sie das Telefon nicht an einer Zapfsäule (Tankstelle) oder in der Nähe von Treibstoffen und Chemikalien.

**Schalten Sie das Mobiltelefon in Flugzeugen aus.** Mobiltelefone können Interferenzen verursachen. Ihre Verwendung in Flugzeugen ist daher rechtswidrig und gefährlich.

**Schalten Sie das Mobiltelefon in der Nähe von medizinischen Geräten aus.**Krankenhäuser oder medizinische Einrichtungen verwenden Geräte, die sehr empfindlich auf externe Funkfrequenzeinstrahlungen reagieren können. Halten Sie sich stets an alle geltenden Vorschriften und Regeln.

### **Interferenzen**

### **Sonderbestimmungen beachten**

Beachten Sie die in bestimmten Bereichen geltende Sonderbestimmungen und schalten Sie Ihr Telefon aus, wenn seine Verwendung verboten ist oder wenn es Interferenzen und Gefahren verursachen könnte.

### **Wasserdichtigkeit**

Ihr Telefon ist nicht wasserdicht. Halten Sie es daher stets trocken.

**Richtige Verwendung** Verwenden Sie das Mobiltelefon nur in normaler Betriebsposition (ans Ohr halten).

Vermeiden Sie unnötigen Kontakt mit der Antenne, wenn das Telefon eingeschaltet ist. **Notrufe**

## Geben Sie die Notrufnummer ein, die an Ihrem derzeitigen Standort gilt (z.B. 112)

Achten Sie darauf, dass das Telefon und alle zugehörigen Teile samt Zubehör nicht in die Reichweite kleiner Kinder gelangen.

### **Zubehör und Akkus**

 Verwenden Sie nur Samsung-geprüfte Akkus und Zubehör, z.B. Headsets und PC-Datenkabel. Die Verwendung anderer Zubehörteile kann gefährlich sein und Ihr Telefon beschädigen.

### **Qualifizierter Kundendienst**

Mobiltelefone dürfen nur von ausgebildetem Fachpersonal repariert werden. **Hinweise zur Akkuladung**

Bitte beachten Sie, daß der Akku erst nach mehrmaligem, vollständigem Entladen und Laden die volle Kapazität erreicht.

### **Korrekte Entsorgung dieses Produkts** (Elektromüll)

(Anzuwenden in den Ländern der Europäischen Union und anderen europäischen Ländern mit einem separaten Sammelsystem)

Die Kennzeichnung auf dem Produkt bzw. auf der dazugehörigen Literatur gibt an, dass es nach seiner Lebensdauer nicht zusammen mit dem normalen Haushaltsmüll entsorgt werden darf.

Entsorgen Sie dieses Gerät bitte getrennt von anderen Abfällen, um der Umwelt bzw. der menschlichen Gesundheit nicht durch unkontrollierte Müllbeseitigung zu schaden. Recyceln Sie das Gerät, um die nachhaltige Wiederverwertung von stofflichen Ressourcen zu fördern.

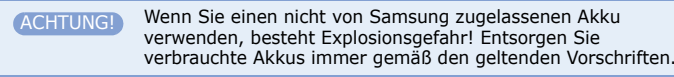

Bei hoher Lautstärke kann ein längeres Hören mit dem Headset Ihr /SA Hörvermögen schädigen.

Private Nutzer sollten den Händler, bei dem das Produkt gekauft wurde, oder die zuständigen Behörden kontaktieren, um in Erfahrung zu bringen, wie sie das Gerät auf umweltfreundliche Weise recyceln können.

Gewerbliche Nutzer sollten sich an Ihren Lieferanten wenden und die Bedingungen des Verkaufsvertrags konsultieren. Dieses Produkt darf nicht zusammen mit anderem Gewerbemüll entsorgt werden.

# *SAR-Informationen*

Ihr Mobiltelefon ist ein Mobilfunkdatensender und -empfänger. Es wurde so entwickelt und hergestellt, dass es die vom Rat der Europäischen Union (EU) empfohlenen Grenzwerte für die Belastung durch elektromagnetische Funkwellen (RF) nicht überschreitet. Diese Grenzwerte sind Bestandteil der umfassenden Richtlinien und geben die maximal zulässige Belastung durch RF-Energie vor. Die Richtlinien basieren auf den Sicherheitsstandards, die von unabhängigen wissenschaftlichen Organisationen durch regelmäßig ausgewertete wissenschaftliche Untersuchungen entwickelt wurden.

Die Grenzwerte beinhalten eine große Sicherheitsmarge, damit die Sicherheit aller Personen unabhängig von deren Alter und Gesundheitszustand garantiert ist.

Der Maßstab für die Belastung durch Mobiltelefone wird anhand der Maßeinheit Spezifische Absorptionsrate (SAR) gemessen. Der vom Rat der Europäischen Union festgesetzte SAR-Grenzwert beträgt 2.0W/kg. Als höchste Sendeleistung wurde für dieses Telefonmodell ein SAR-Wert von 0.909 W/kg ermittelt.

### **Konformitätserklärung (Funkanlagen und Telekommunikationsendeinrichtungen)**

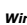

**Samsung Electronics** 

**erklären unter unserer alleinigen Verantwortung, dass dem Produkt**

### GSM Mobiltelefon: SGH-B100

**die Konformität mit den folgenden Normen und/oder anderen normgebenden Dokumenten bescheinigt wird.**

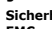

**Sicherheit EN 60950- 1 : 2001 +A11:2004 EMC EN 301 489- 01 V1.5.1 (11-2004) EN 301 489- 07 V1.2.1 (08-2002) SAR EN 50360 : 2001 EN 62209-1 : 2006Funk EN 301 511 V9.0.2 (03-2003)**

**Hiermit erklären wir, dass [alle wesentlichen Funktestreihen ausgeführt wurden und dass] das oben** 

genannte Produkt allen wesentlichen Anforderungen der Richtlinie 1999/5/EC entspricht.<br>Das in Abschnitt 10 genannte Verfahren für die Feststellung der Konformität, das im Anhang [IV] der<br>Richtlinie 1999/5/EC beschrieben wi

**BABT, Balfour House, Churchfield Road, Walton-on-Thames, Surrey, KT12 2TD, UK\* Kennzeichen: 0168**

**Die technische Dokumentation wird unter folgender Anschrift geführt:**

Samsung Electronics QA Lab. **Sie kann jederzeit auf Anfrage eingesehen werden.** 

### *(Vertreter in der EU)*

Samsung Electronics Euro QA Lab. Blackbushe Business Park, Saxony Way, Yateley, Hampshire, GU46 6GG, UK\* 2007.12.03 (Ort und Datum) (Name und Unterschrift der/des Bevollmächtigten)

**CE0168** 

 $X \in \rho$ duz

Yong-Sang Park / S. Manage

**\* Dies ist nicht die Adresse des Samsung-Kundendienstes. Die Adresse oder Telefonnummer des Samsung-Kundendienstes können Sie der Garantiekarte entnehmen oder bei Ihrem Telefonhändler erfragen.**